# HOW TO PREPARE AN ANNUAL FINANCIAL REPORT (AFR)

TRAINING FOR NEW STAFF

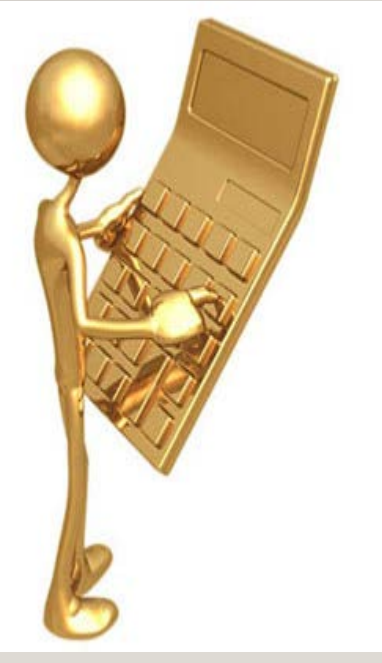

#### AGENDA FOR CLASS

- AFR Introduction
- Interactive Portion
- Common Pain Points
- Frequently Asked Questions

- Required by State Board of Education Rule 6A-1.0071, Florida Administrative Code and Section 1001.51 (12)(b), Florida Statutes.
- Due September II of each year
- Allows for comparability of financial information across school districts in the State of Florida

Comprised of several components:

- ESE 348 Report of Financial Data to the Commissioner of Education ESE 145 Superintendent's Annual Financial Report (Basic financial statements)
- Index pages for ESE 348 and ESE 145
- Supplementary Schedule of Federal Financial Assistance Program Expenditures
- ESE 374 and ESE 523 for Indebtedness or Authorized Obligations

- ESE 348 Report of Financial Data to the Commissioner of Education (Excel)
	- Primarily Statements of Revenues, Expenditures, and Changes in Fund Balance for all funds
	- Includes other tables required for State reporting such as:
		- Sub object expenditures
		- Schedule of long term liabilities
		- Schedule of categorical programs

#### • ESE 145

- Includes a little bit of everything, including:
	- MD&A, Footnote Disclosures, Entity wide statements, Balance sheets
	- Statements of Revenues Expenditures, and Changes in Fund Balance
	- Reconciliation pages from entity wide to fund statements
	- Changes in net position for proprietary funds
	- Cash flows for propriety funds
	- Changes in net position
	- Changes in assets for fiduciary funds and budget to actual comparisons.

#### INTERACTIVE PORTION

- 1. Open in sequential order (ESE 348, Entry Spreadsheet, ESE 145)
- 2. Enter appropriate information for the General Fund on ESE 348
- 3. On the Entry Spreadsheet, verify that the numbers were populated on the Statement of Revenues, Expenditures, and Changes in Fund Balance tab from the ESE 348
- 4. On the Entry Spreadsheet, go to the Balance Sheet tab and enter the appropriate information
- 5. Open the ESE 145 and verify that the numbers were populated on the Statement of Revenues, Expenditures, and Changes in Fund Balance and Balance Sheet tab from the Entry Spreadsheet

#### INTERACTIVE PORTION – ESE 348 EXAMINED

- Revenue Types
	- Federal Direct
	- Federal Through State and Local:
	- State
	- Local
- Expenditure Categories
	- By Function and Account Type
- Other Financing Sources
	- Inception of Debt
	- Transfers In
	- Sale of Assets
	- Insurance Loss Recoveries
- Fund Balance Categories (GASB 54)
	- Nonspendable (Inventories and Prepaid items)
	- Restricted

• Assigned

• Committed

• Unassigned

#### INTERACTIVE PORTION – ERRORS

- The Entry Spreadsheet has several error checks at the bottom of the schedules
	- On the Balance Sheet, you should have the following error: "Total Assets/Deferred Outflows do not equal Total Liabilities/Deferred Inflows/Fund Balance"
		- To Correct, change accounts payable to 8,312,623
	- On the Statement of Revenues, Expenditures and Changes in Fund Balance, you should have the following error: "Fund balance does not equal amount in Column C of the Balance Sheet"
		- To correct, change Beginning Fund Balance back on the ESE 348 to 48,704,887

## COMMON PAIN POINTS – THINGS YOU CAN DO AHEAD OF TIME

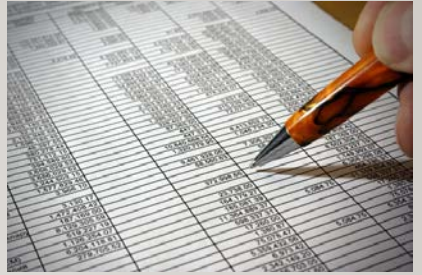

- Review prior year AFR to become familiar with the data
- Crosswalk accounts and funds if necessary
- GASB 68 Pensions (FRS)
- Debt (roll forwards, amortization amounts tentative if a refunding or new issue is pending)
- Actuarial Reports (establish timelines for information from district to actuaries, and from actuaries to district)
- Beginning balances should be entered in conversion entries

## COMMON PAIN POINTS – THINGS YOU CAN DO AHEAD OF TIME

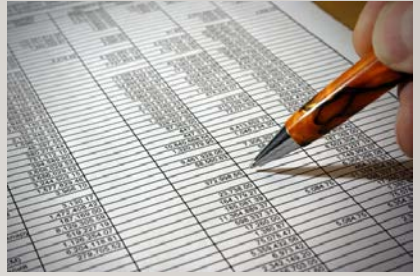

- Budget to actual schedules for original budget and final when complete
- Major Funds test (preliminary) to identify any changes from major to non major
- Check the natural balances of all accounts (no errors at end of year when everyone is creating entries)
- Balance sheet should be reconciled through current month: receivables & payables
- Check ERP/Accounting system for errors (exception reports) for financial transactions

#### COMMON PAIN POINTS - ADDITIONAL TIPS

- Visit DOE website early:
	- FLdoe.org/finance
- Move in order of the website ---
- Test upload a week prior to submission due date
	- There will be errors to address
	- Sometimes need to correct AFR
	- Sometimes need to provide explanation

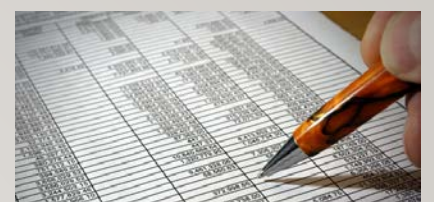

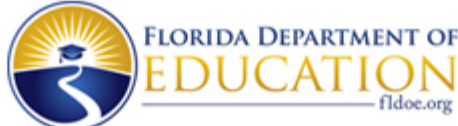

Office of Funding and Financial Reporting Report of Financial Data to the Commissioner of Education 2015-16

#### PASCO COUNTY

Summary of Changes

Instructions

Forms

Upload ESE348 Spreadsheets

Summary of Edits

**Edit/Print Sheets** 

**Update/Print Edit Explanations** 

Submit Final Data

Display Finalized Date

## FREQUENTLY ASKED QUESTIONS

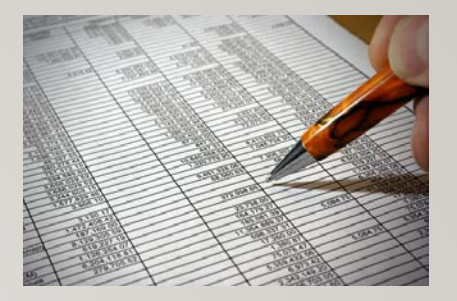

- Do you enter information with their natural balances or use absolute values?
	- Revenues enter negative of account balance on AFR
	- Expenditures –enter account balance on AFR
	- Other Financing Sources and Uses enter negative of account balance on AFR
	- Assets enter account balance on AFR
	- Liabilities enter negative of account balance on AFR
- Is inventory categorized as "Non spendable" on the AFR?
	- Yes

#### FREQUENTLY ASKED QUESTIONS

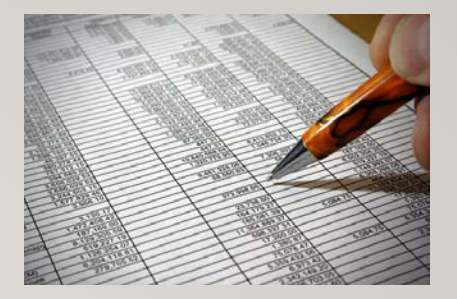

- Where do you identify the categories of fund balance? (GASB 54 Fund Balance Reporting – hierarchy where the government is bound to honor constraints on specific purposes for which amounts in those funds can be spent)
	- On the ESE 348, and on the Balance Sheet tab of the Entry Spreadsheet
- Where do you enter beginning fund balance?
	- On the ESE 348